#### **UF6. Instal·lació de programari**

#### *A1 – Configuració d'arrencada a la BIOS*

*Autors: Joaquim Martínez i Jesús Picornell. Parcialment basat en material de Marc Nicolau i Joan Coll*

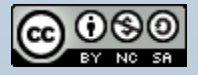

# **Índex**

- Opcions d'arrencada d'un equip
- Llapis de memòria arrencable
- Procés de creació d'un llapis de memòria arrencable
- Procés d'arrencada amb un llapis de memòria

### **Opcions d'arrencada d'un equip (I)**

#### Opcions d'arrencada de la BIOS:

Quan un sistema informàtic s'inicia busca a la BIOS quin és el dispositiu prioritari per anar a buscar el sistema operatiu d'arrancada (BOOT Priority). Podem canviar les opcions per defecte.

Com opcions d'inici podem trobar:

- CD-ROM
- Hard drive (disc dur) >> en una opció Hard Disk Boot Priority triem l'ordre dels discs
- PXE (per xarxa, busca un servidor d'instal·lacions PXE)
- USB xxx (dispositius USB)
- Floppy Drive (antigues disqueteres)
- LS xxx (antics SuperDisk)

#### **Opcions d'arrencada d'un equip (II)**

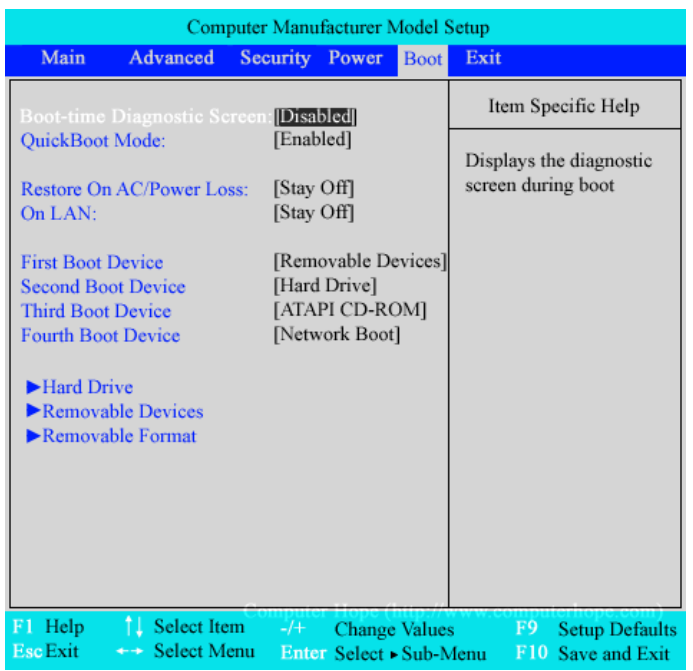

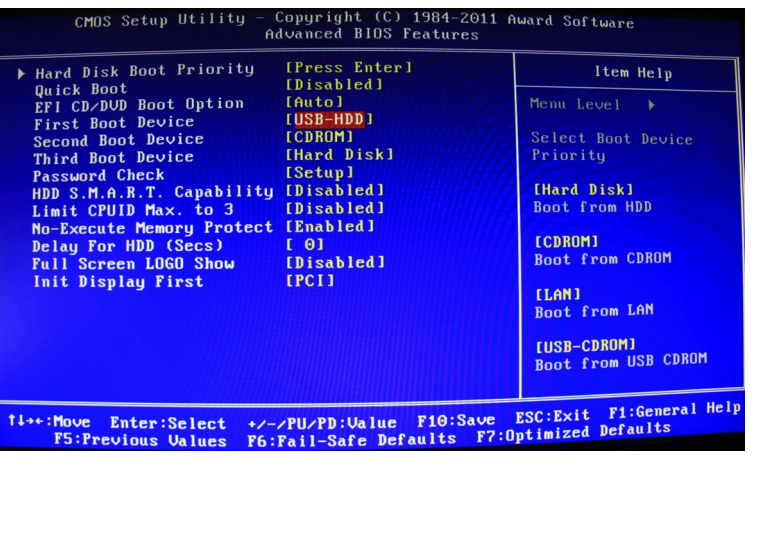

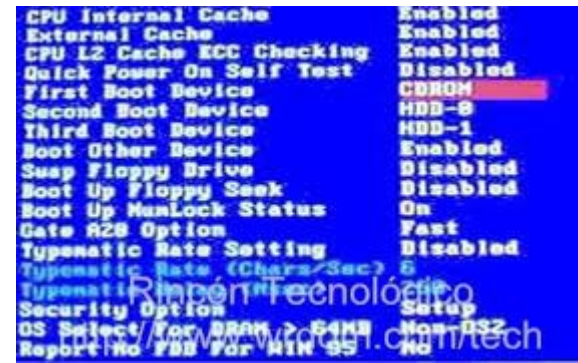

### **Opcions d'arrencada d'un equip (III)**

Opcions d'arrencada en BIOS UEFI (Unified Extensible Firmware Interface):

Les BIOS UEFI incorporen el Secure Boot, que evita la carrega de sistemes operatius o drivers no confiables a través d'un sistema de claus. Aquest sistema és suportat en sistemes Windows a partir de Windows 8 i en diferents distribucions de Linux (per exemple Ubuntu a partir de la versió 12.04.2).

Per fer-ho servir cal treballar amb sistemes de particionat GPT i no MBR.

Les UEFI permeten:

- Fer servir el sistema tradicional d'arrencada ("Legacy mode")
- Afegir una nova opció d'arrencada segura

#### **Opcions d'arrencada d'un equip (IV)**

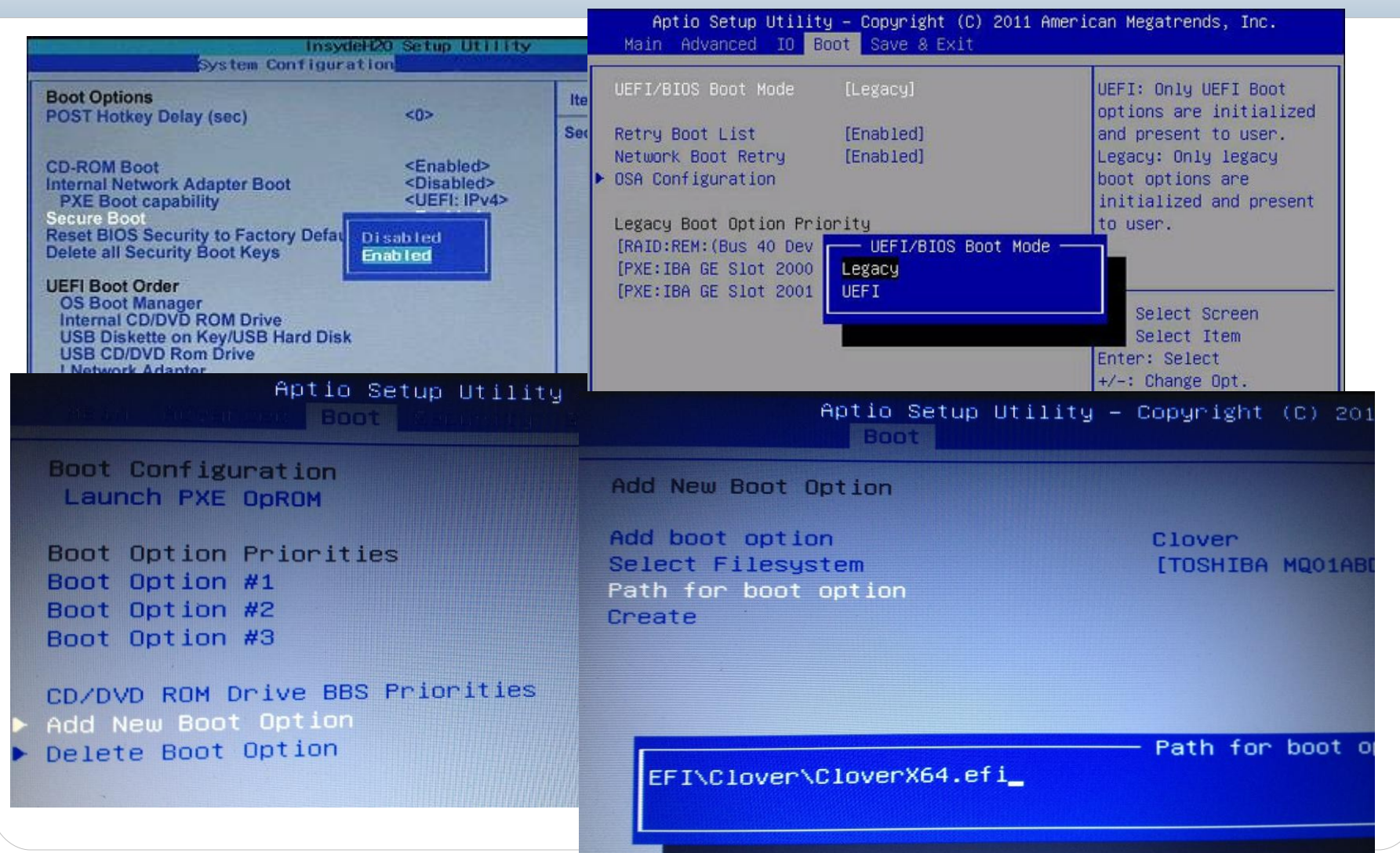

## **Opcions d'arrencada d'un equip (V)**

#### Opcions d'arrencada del sistema operatiu:

Quan instal·lem varis sistemes operatius en diferents particions d'una màquina podem utilitzar un gestor de particions per seleccionar quin sistema operatiu volem.

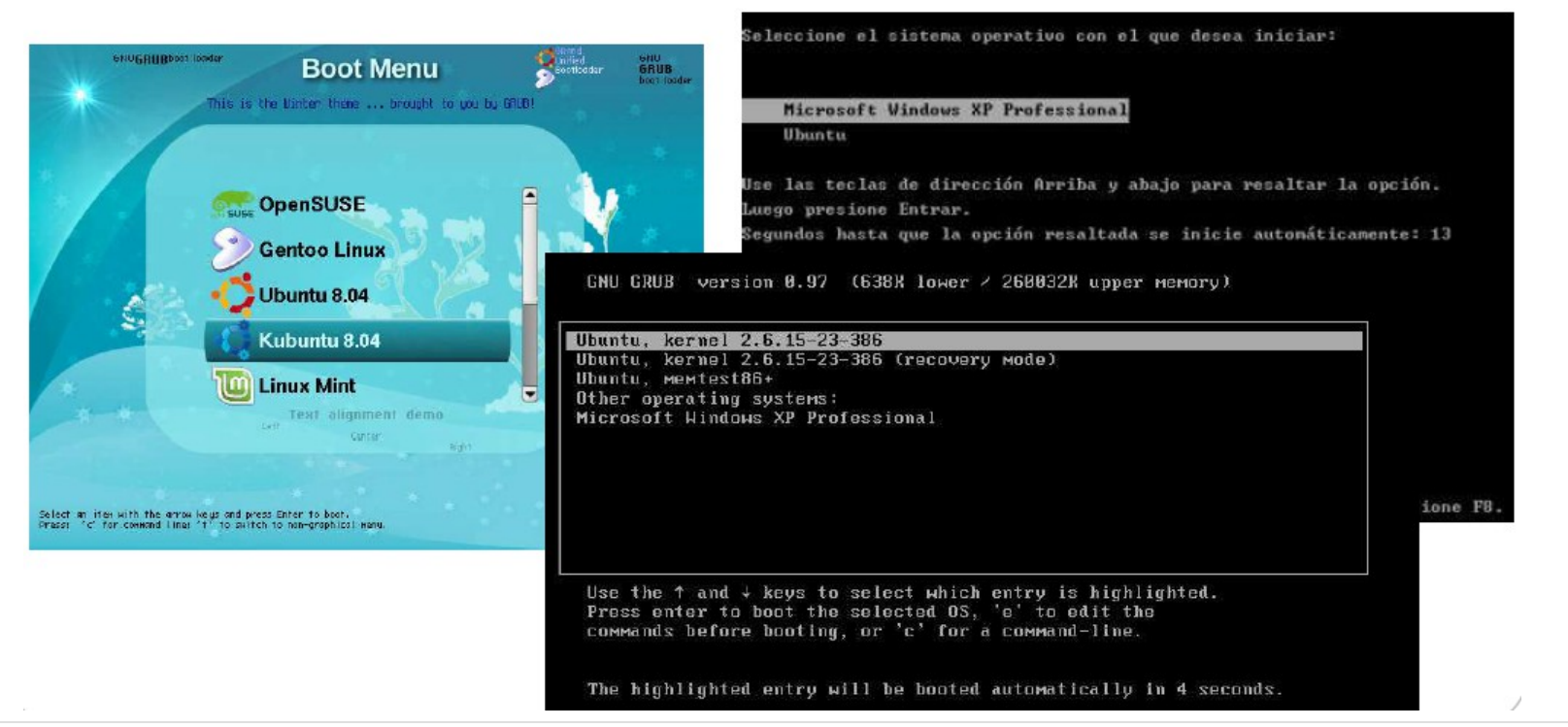

## **Llapis de memòria arrencable (I)**

- Habitualment per arrencar ordinadors que no tinguin el sistema operatiu instal·lat o aquest estigui malmès s'utilitza un CD.
- Ara bé, els CDs tenen alguns problemes:
	- Cal tenir-ne especialment cura perquè no es ratlli.
	- Els hem de portar en una funda o estotj adequat.
	- No hi podem emmagatzemar informació tal com ho fem en un disc dur o un llapis de memòria.

#### **Llapis de memòria arrencable (II)**

- En canvi els llapis de memòria no tenen aquests problemes i la majoria d'ordinadors permeten arrencar des d'un dispositiu extern USB, llapis o disc dur.
- Per això resulta molt útil tenir un llapis USB arrencable amb un sistema operatiu instal·lat o un conjunt d'aplicacions de manteniment.
- A més podem configurar-lo de tal manera que ens permeti guardar-hi informació i la tinguem disponible quan tornem a utilitzar-lo per engegar un ordinador.

## **Procés de creació d'un llapis de memòria arrencable (I)**

- Crear un llapis USB (o disc dur) autoarrencable no és senzill, per això, calen uns programes adequats que poden ser diferents depenent de quin sistema operatiu vulguem instal·lar al llapis.
- A més del programari adequat necessitarem una imatge ISO (o un CD) del sistema operatiu o conjunt d'aplicacions que hi volguem instal·lar.

### **Procés de creació d'un llapis de memòria arrencable (II)**

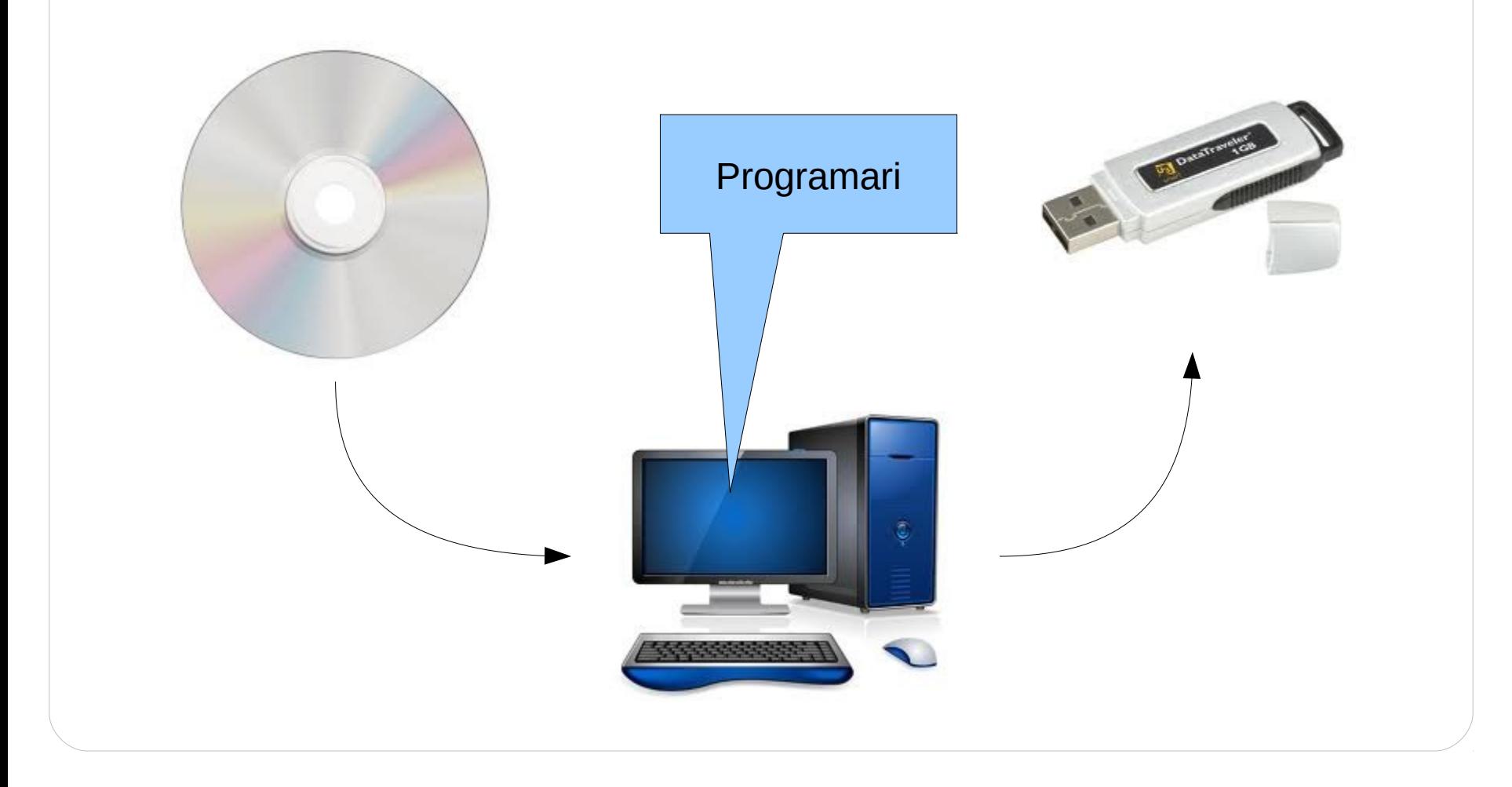

## **Procés de creació d'un llapis de memòria arrencable (III)**

Exemple de programari per crear llapis de memòria arrencable:

 [Linux Live USB Creator:](http://www.linuxliveusb.com/) programa per windows que permet crear live USB de la majoria de distribucions de Linux. Permet definir un espai de persistència, el que permet que els canvis de configuració, arxius i les aplicacions que s'instal·lin quan s'arrenca amb aquest live USB quedin guardats i no es perdin quan es reinicia. El llapis es pot crear a partir d'un CD o DVD, una imatge iso o descarregant-lo d'internet. Té les opcions d'ocultar els fitxers del sistema, formatar en FAT32 i de poder arrencar Linux des de Windows.

 [UNetbootin](http://unetbootin.sourceforge.net/): exactament igual que l'anterior. A l'espai de persistència li diu espai usat per preservar els arxius entre reinicis.

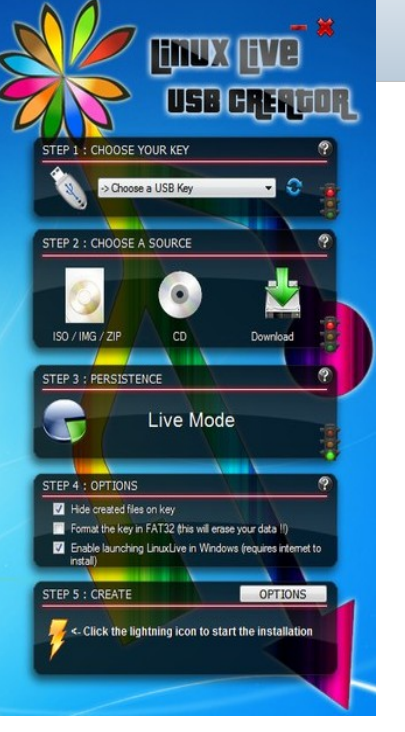

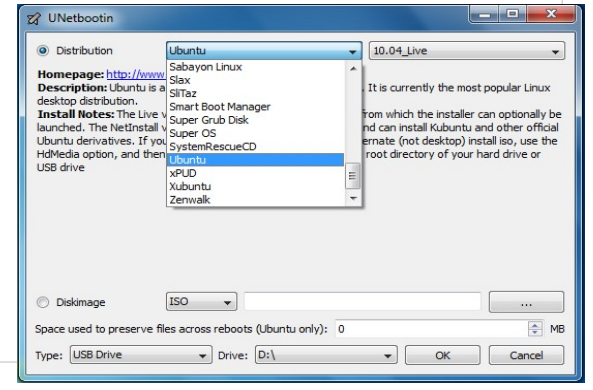

## **Procés de creació d'un llapis de memòria arrencable (IV)**

Exemple de programari per crear llapis de memòria arrencable:

 Creador de discos d'arrencada: Ubuntu ja porta integrada aquesta eina per crear live USB d'aquesta distribució de Linux. També permet definir un espai de persistència: espai reservat addicional.

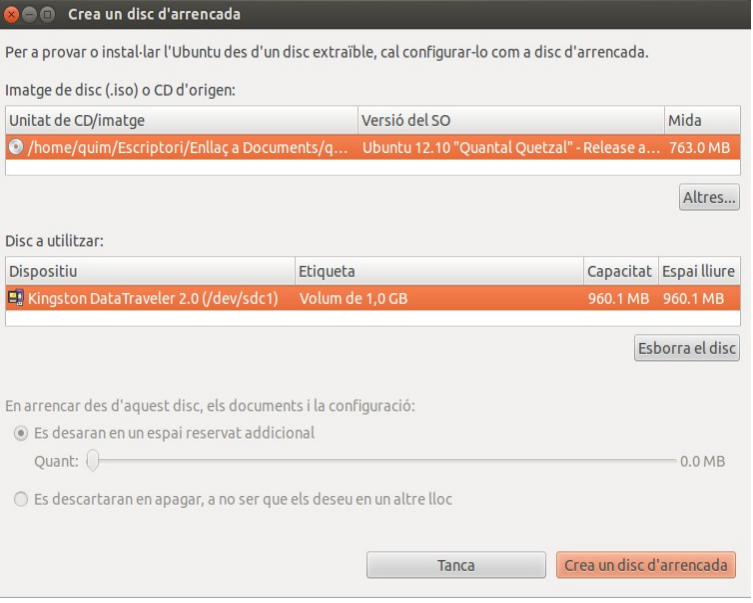

## **Procés de creació d'un llapis de memòria arrencable (V)**

Exemple de programari per crear llapis de memòria arrencable:

 [YUMI](http://www.pendrivelinux.com/yumi-multiboot-usb-creator/): interessant programa de Windows que permet crear un llapis de memòria arrencable que pugui arrencar diferents distribucions de Linux, discos d'instal·lació de Windows o discos d'arrencada d'eines com poden ser el Hiren's Boot CD.

Es poden anar afegint discos d'arrencada mentre hi hagi espai lliure al llapis de memòria i crea un menú a on es tria amb quin arrencar. També permet treure un disc dels instal·lats i formatar al unitat.

No es pot definir un espai de persistència i per tant els discos d'arrencada són completament live (no guarden canvis).

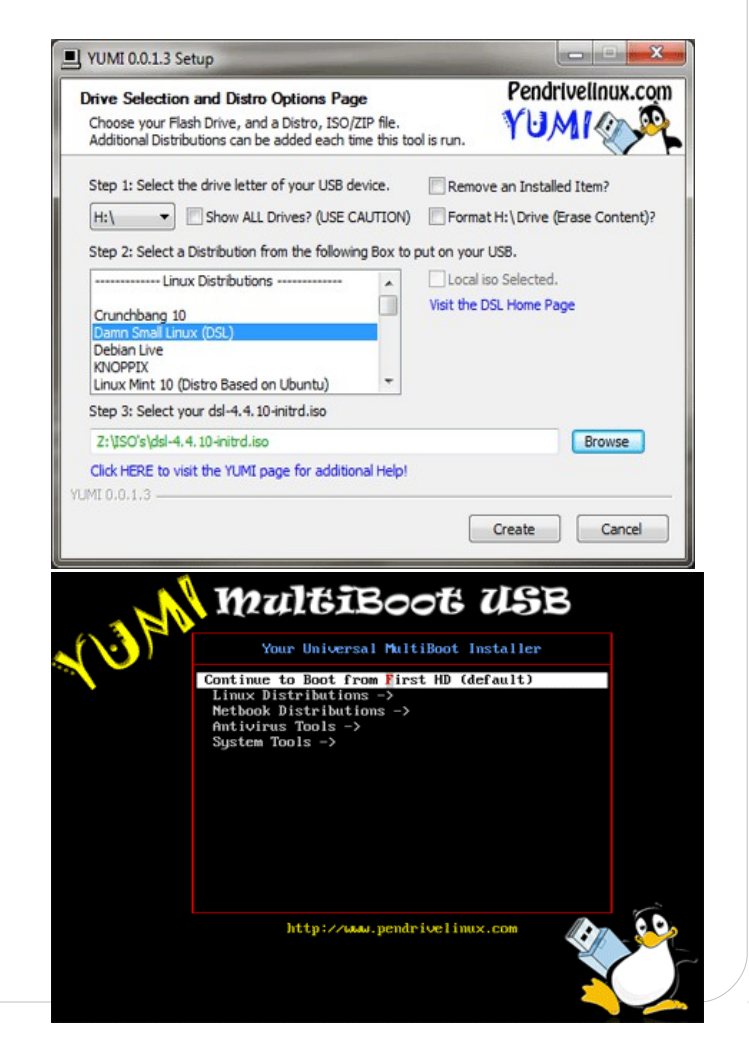

#### **Procés d'arrencada amb un llapis de memòria**

• Per engegar un ordinador mitjançant un llapis de memòria cal tenir la BIOS degudament configurada o prémer una tecla especial (F9, F10, ...) per tal de seleccionar el mètode d'arrencada.

#### Startup Menu

- Sustem Information F1.
- Sustem Diagnostics  $F2$
- F9<sub>p</sub> **Boot Device Options**
- F10 BIOS Setup
- System Recovery F11

Enter - Continue Startup

For more information, please visit: www.hp.com/go/techcenter/startup

#### Please select boot device:

HDD: PM-ST3160215A CD/DUD:PS-SONY DUD RU AU-G17 **USB:Kingston DataTraveler** 

> 1 and 4 to move selection **ENTER** to select boot device ESC to boot using defaults